#### Übung zur Vorlesung Digitale Medien

Sarah Tausch Alice Thudt Ludwig-Maximilians-Universität München Wintersemester 2012/2013

## **Bildgröße und Auösung (1)**

Beispiel:

Breite [px] = Breite [in] \* Auflösung [ppi]

1 Inch  $(Zoll) = 2,54cm$ 

Bild mit **2560 x 1920** Pixel Größe.

Anzeige auf dem Bildschirm mit 72 ppi:

 $Breite[px] = Breite[in] * Auflösung[ppi]$ 

 $2560 = Breite$ [in] \* 72 ppi

Breite[in] = 2560 / 72 = 35,55 inch

Breite[cm] = Breite[in]  $*$  2,54

Breite[cm] = 35,55 \* 2,54 = **90,31**cm

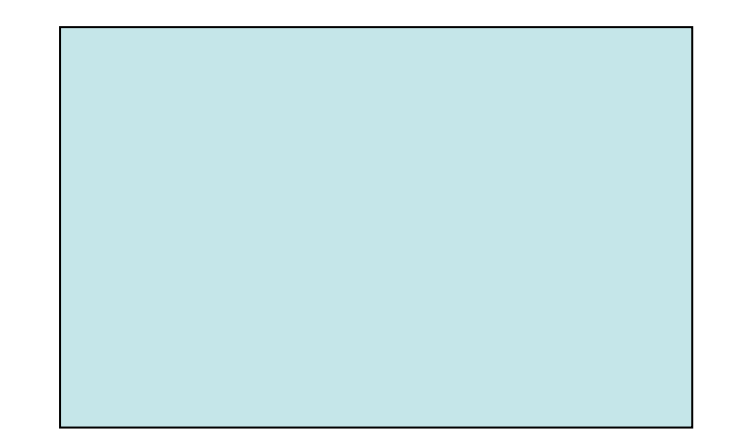

#### **Bildgröße und Auösung (2)**

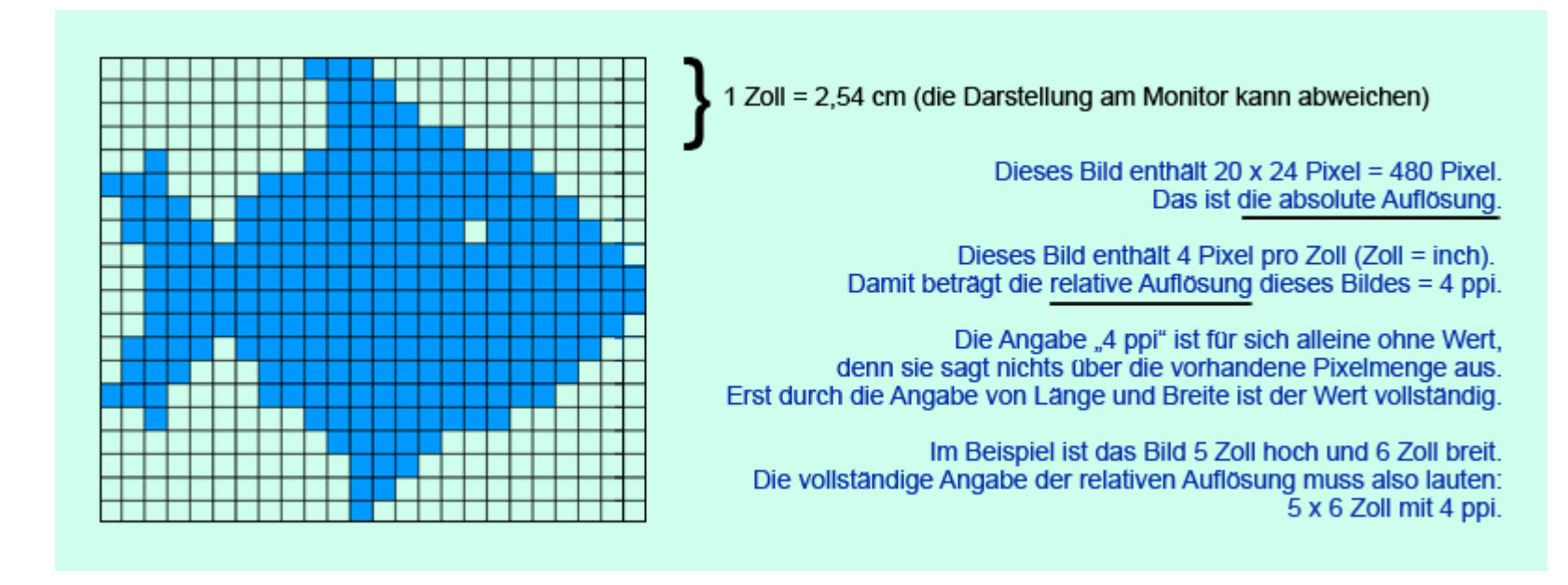

Quelle: wikipedia.org

## **Bildgröße und Auösung (3)**

Beispiel: Beispiel: Breite [px] = Breite [in] \* Auflösung [ppi]

Bild mit **2560 x 1920** Pixel Größe.

1 Inch  $(Zoll) = 2.54cm$ 

Anzeige auf 19" Bildschirm, 40cm Bildbreite. Wieviel ppi werden benötigt, um das Bild bildschirmfüllend anzuzeigen?

 $Breite$ [in] = Breite[cm] / 2,54 Breite[in] = 40cm /  $2,54 = 15,75$  in

 $Breite[px] = Breite[in] * Auflösung[ppi]$ 

 $2560 = 15,75 *$  Auflösung[ppi]

Auösung[ppi] = 2560 / 15,75 = **162,54** ppi

## **PPI oder DPI?**

ppi = Wie viele Pixel pro Zoll (Inch) werden angezeigt?

dpi = Wie viele Punkte (dots) werden pro Zoll angezeigt?

Je nach Ausgabemedium werden oft **mehrere dots zur Darstellung eines Pixels** verwendet.

Beispiele: Drucker (z.B. 4 Farbpunkte pro Pixel), Monitor (z.B. 3 Bildpunkte pro Pixel).

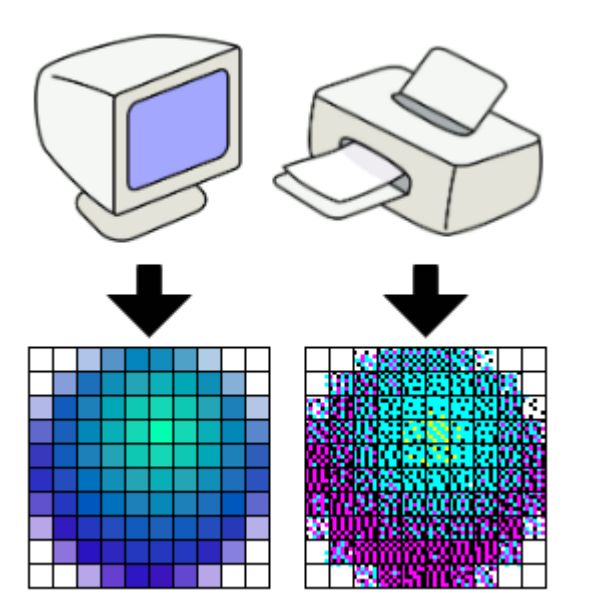

Quelle: wikipedia.org

Ob man DPI oder PPI verwendet hängt also davon ab, was man sagen möchte.

# **GIMP (1)**

Gimp starten

Beispielbild:

/home/proj/mi\_dm/img/lena.tif

oder

material9.zip auf der Webseite

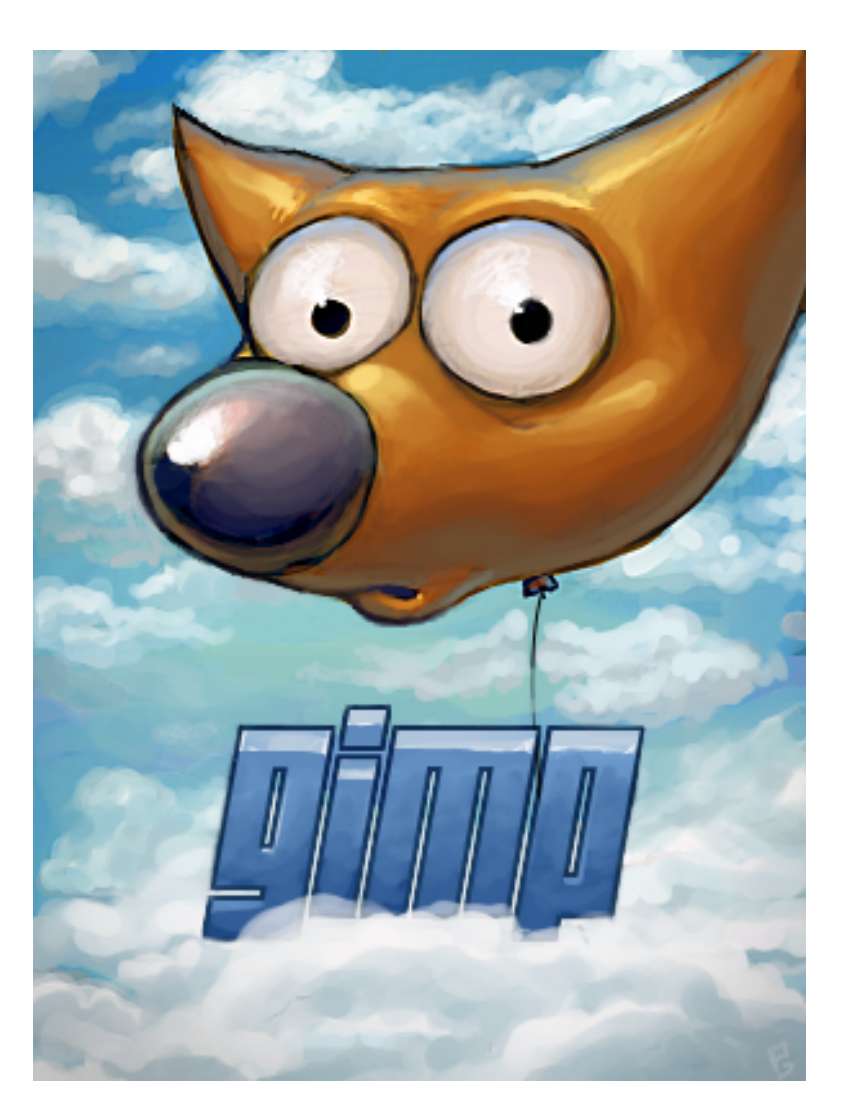

## **GIMP (2)**

Wichtige Funktionen in GIMP (Version 2.6.12):

Skalierung (Image -> Scale Image)

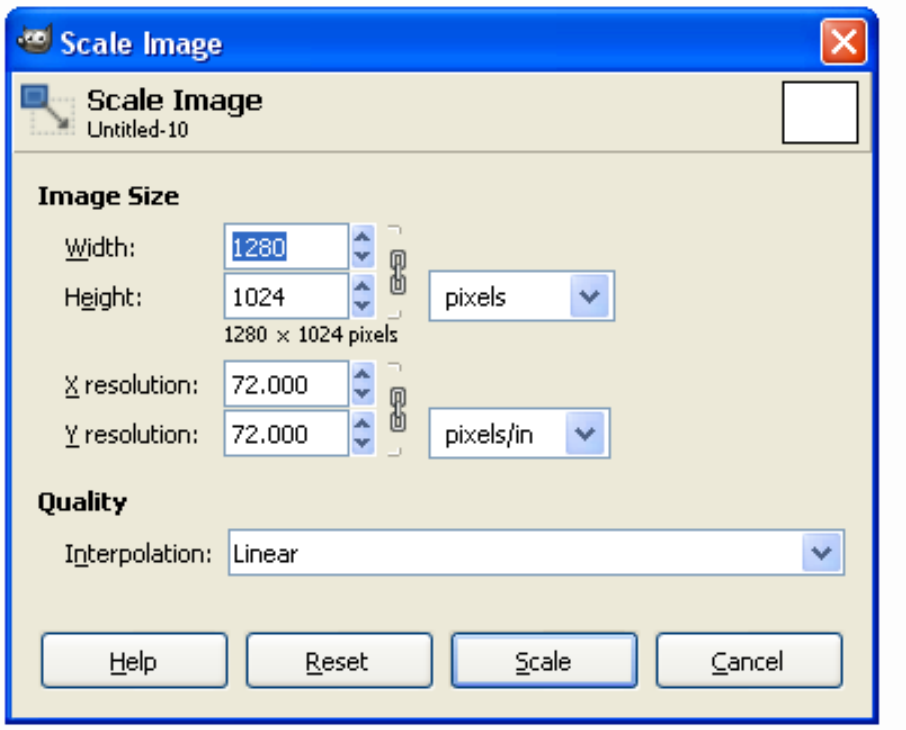

Auflösung in Bildpunkten

Anzeigeauflösung (z.B. in ppi)

Interpolationseinstellung

# **GIMP (3)**

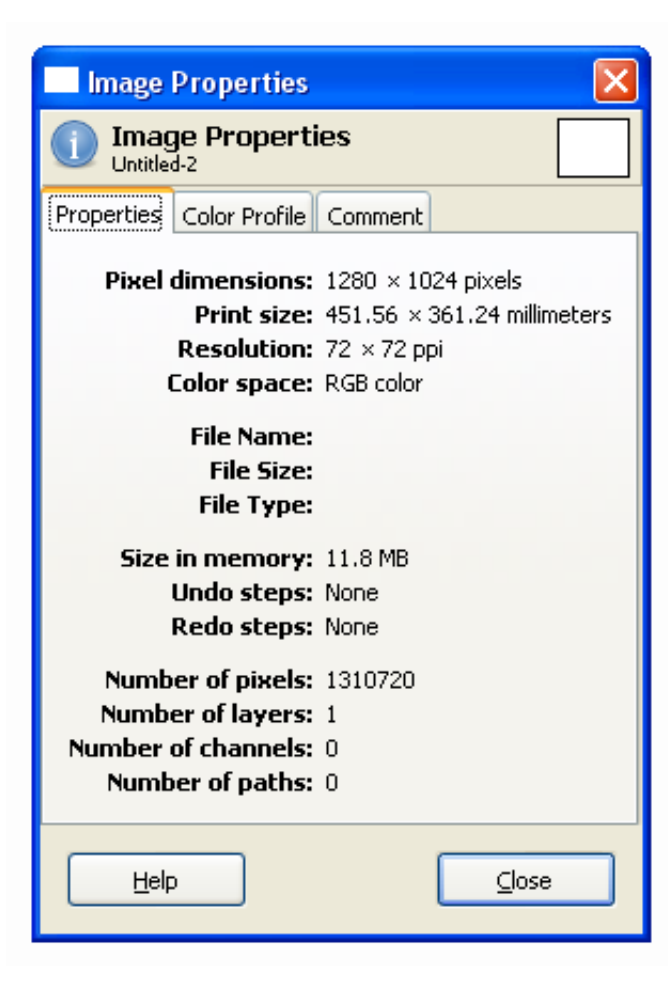

Wichtige Funktionen in GIMP:

Info-Fenster (Image -> Image-Properties)

Informationen über das Bild: Größe und Auflösung, Farbtiefe

## **GIMP (4)**

Wichtige Funktionen in GIMP:

Farbkanäle (Windows -> Dockable Dialogs -> Channels)

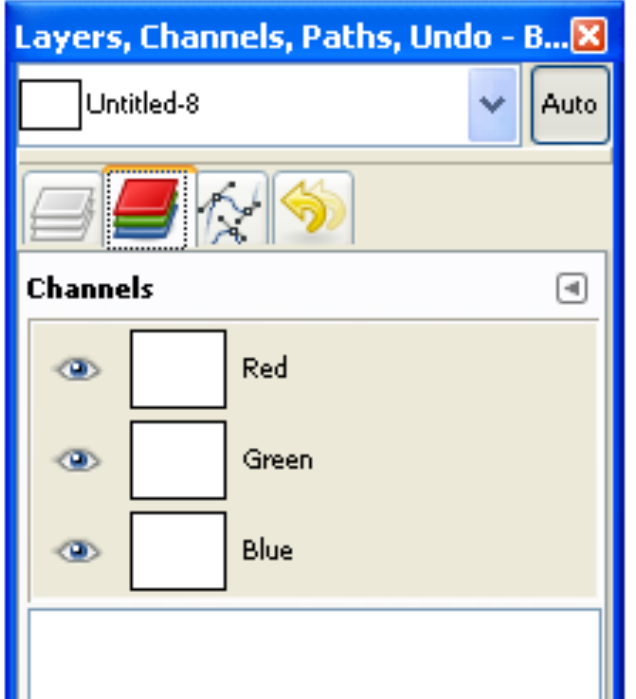

Einzelne Farbkanäle des Bildes

Zu-/Abschaltbar per Auge-Icon

# **GIMP (5)**

Wichtige Funktionen in GIMP:

Farbhistogramm (Colors  $\rightarrow$  Info  $\rightarrow$  Histogram) Farbkurven (Colors -> Curves) Curves

Histogramm: Übersicht über die Farbverteilung

Farbkurven: Verstärkung/Abschwächung von einzelnen Farbanteilen

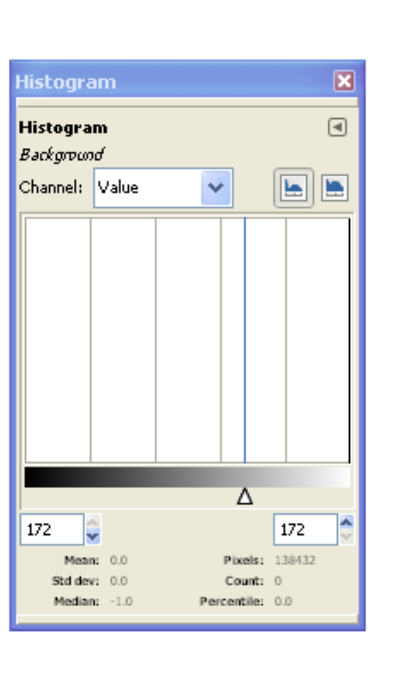

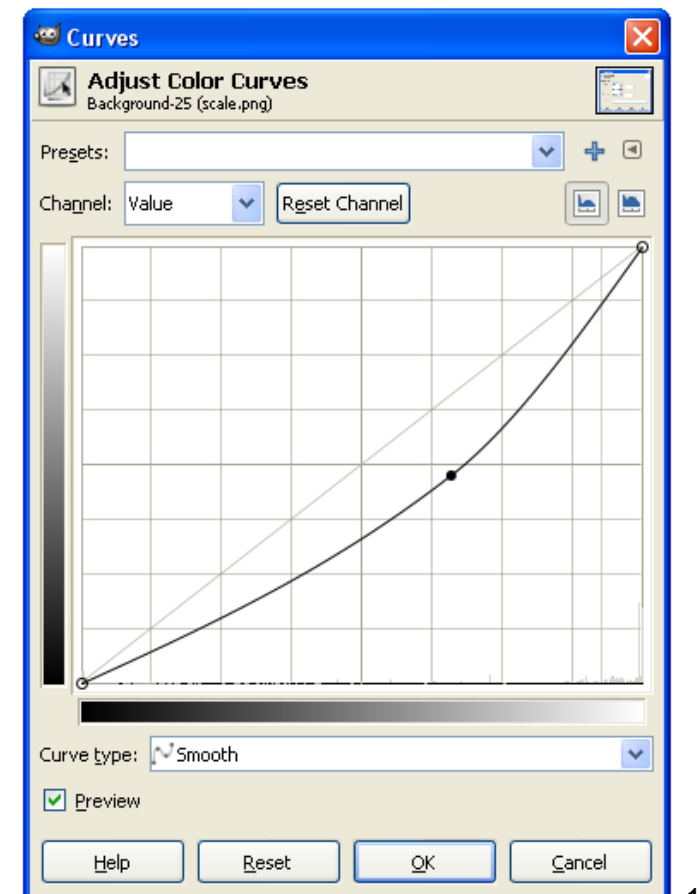

# **GIMP (6)**

Wichtige Funktionen in GIMP:

Farben reduzieren (Image  $\rightarrow$  Mode  $\rightarrow$  Indexed)

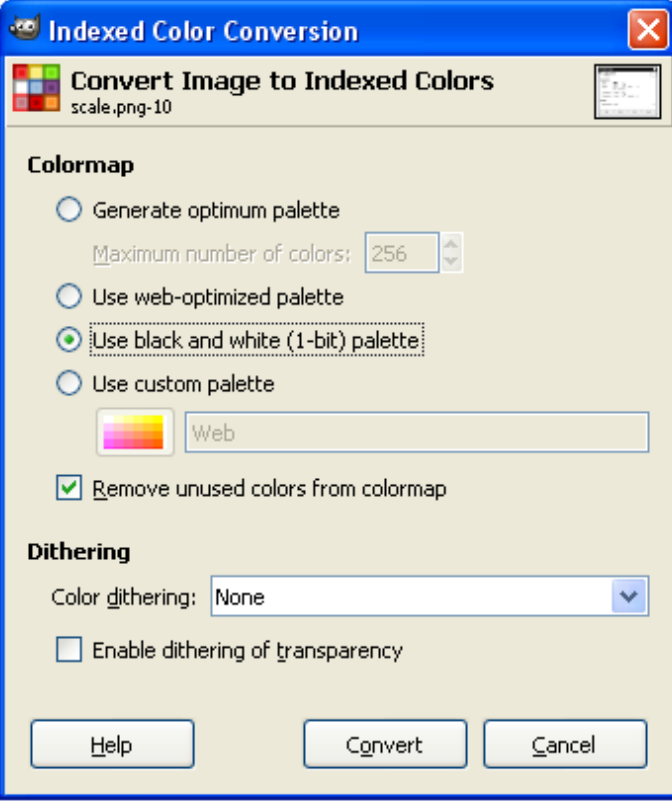

Reduktion der enthaltenen Farben auf kleineren Umfang

Auswahl verschiedener Paletten

und Rasterungs- (Dithering) Algorithmen

## **GIMP (7)**

Wichtige Funktionen in GIMP:

Farbtabelle (nur falls Indizierte Farben) (Windows -> Dockable Dialogs -> Colormap)

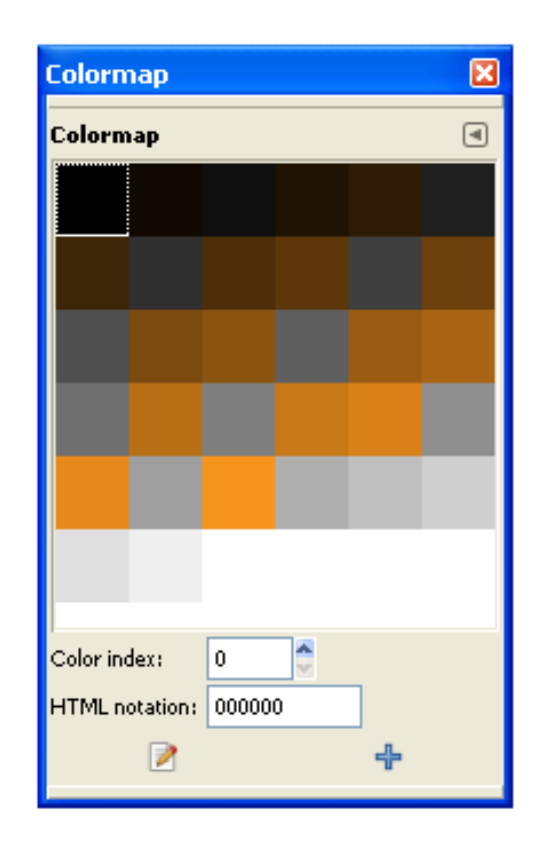

Enthaltene Farben des Bildes

direkt manipulierbar

## **Farbtabellen**

Speicherplatzberechnung für Bilder mit Farbtabellen am Beispiel:

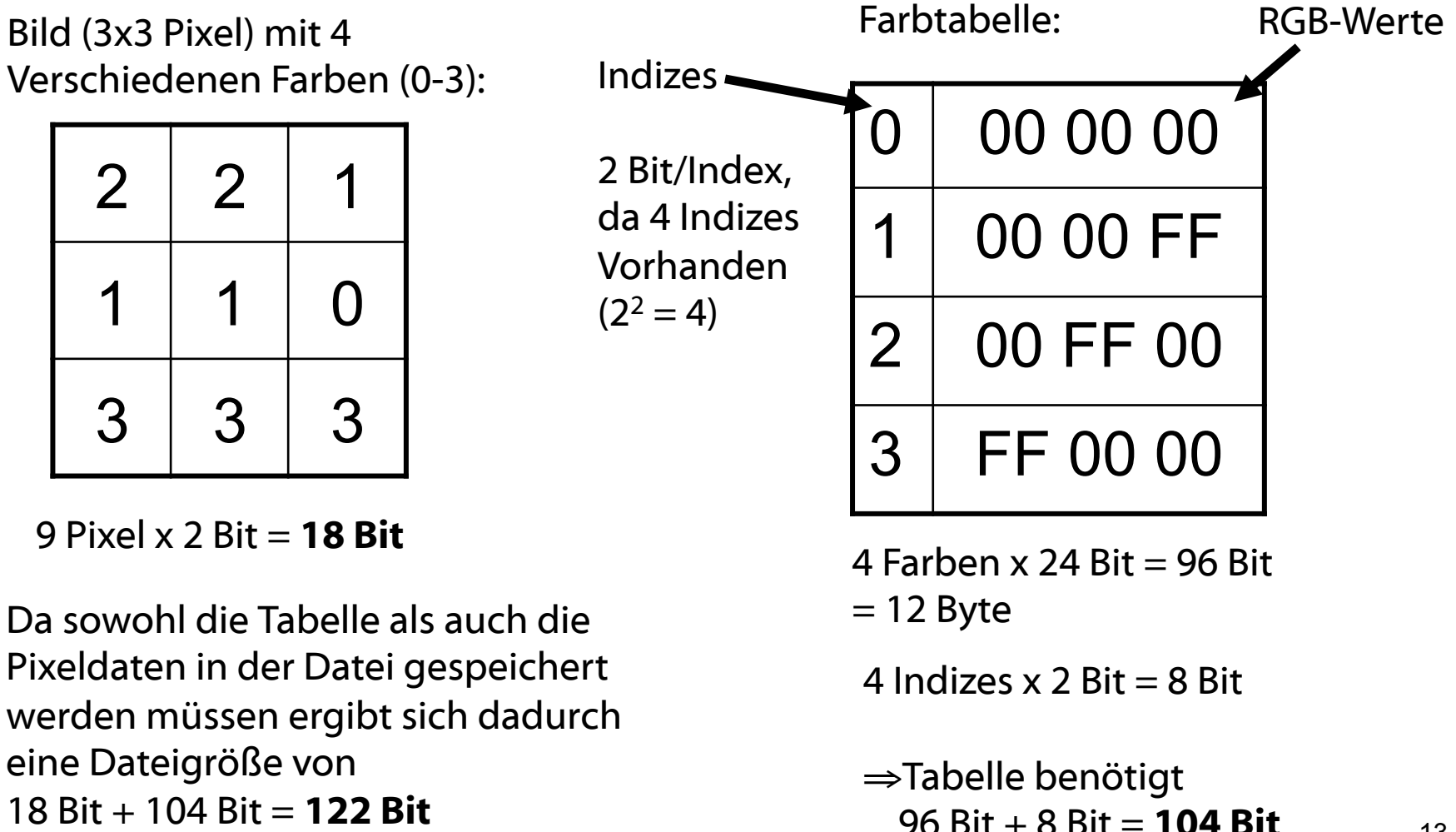

## **Bitmap Format**

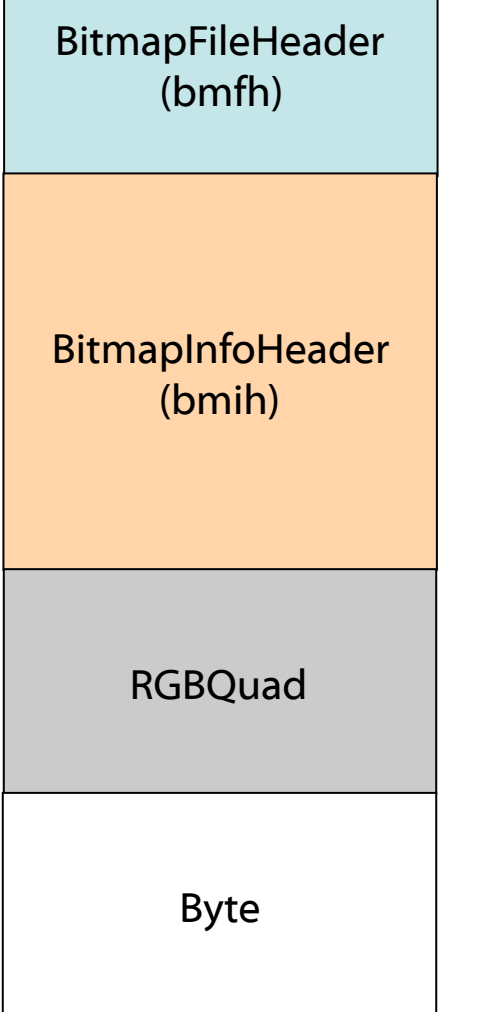

Informationen über die Bitmap Datei

Information über die Bitmap (Farben, Größen etc).

Evtl. eine Farbtabelle.

Bilddaten

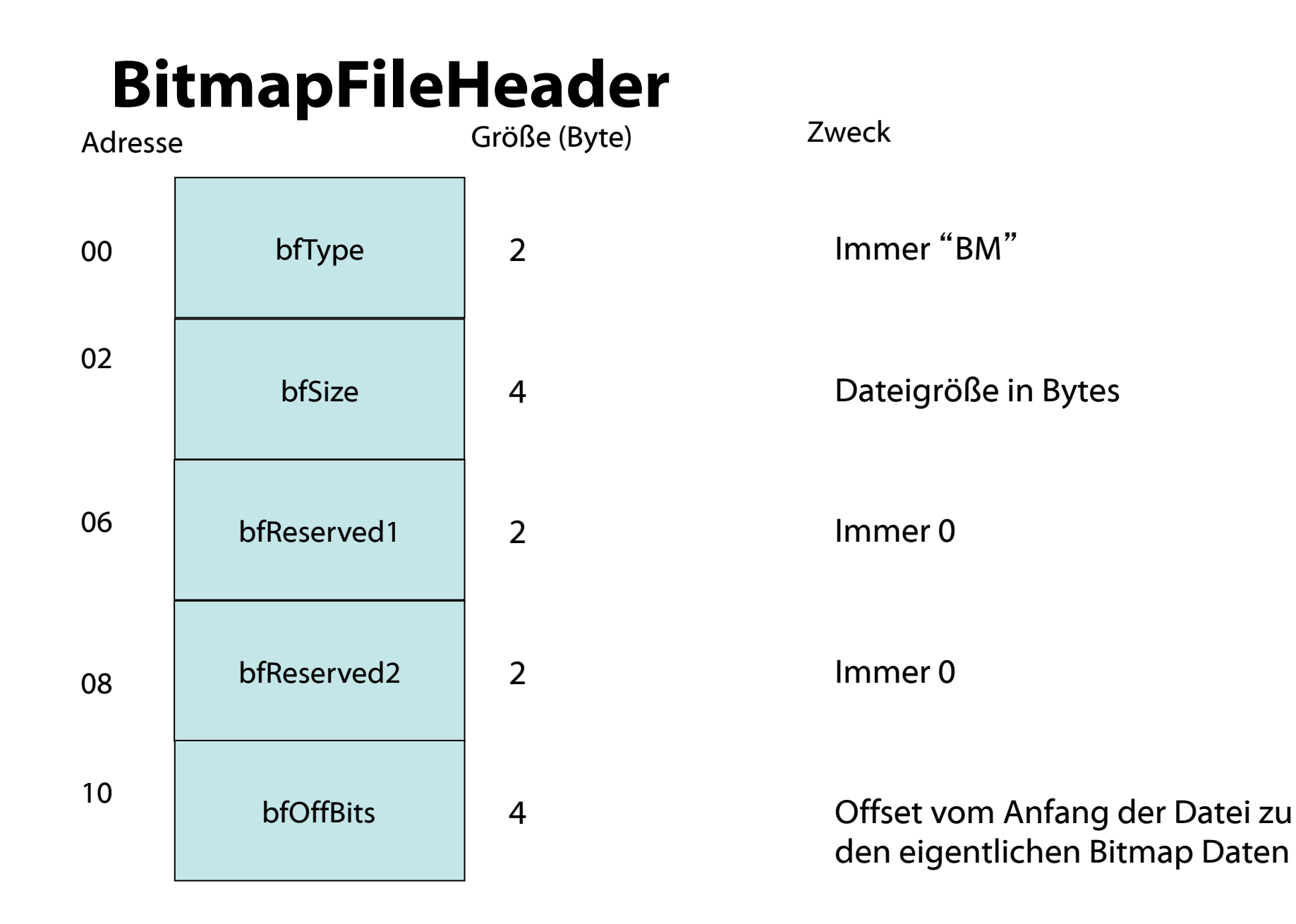

15

#### **BitmapInfoHeader**

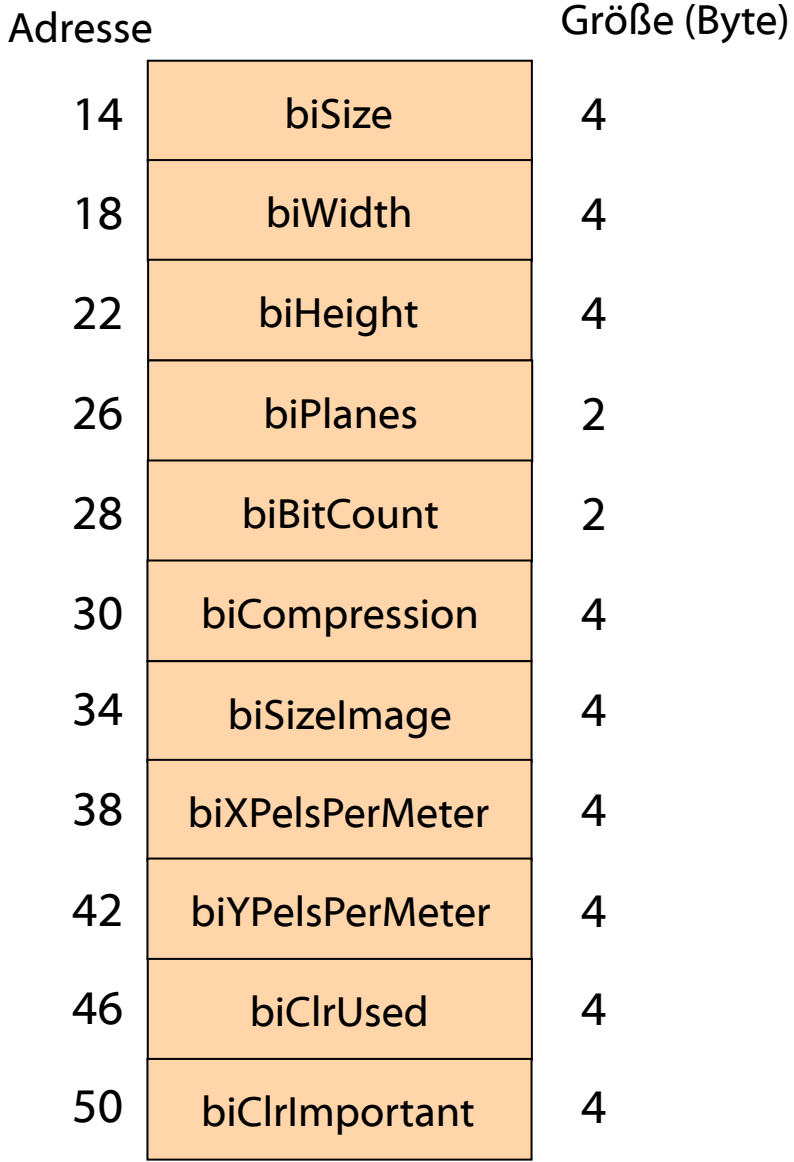

Zweck Größe des BmIH in Bytes Bildbreite in Pixel Bildhöhe in Pixel Anzahl der Flächen (immer 1) Anzahl der Bits pro Pixel Kompression ( $0 =$  keine) Größe der Bilddaten in Bytes X Pixel Pro Meter (meistens 0) Y Pixel Pro Meter (meistens 0) Anzahl der Farben

Anzahl der wichtigen Farben

#### **Farbtabelle**

RGBQuad

#### Eintrag für eine Farbe:

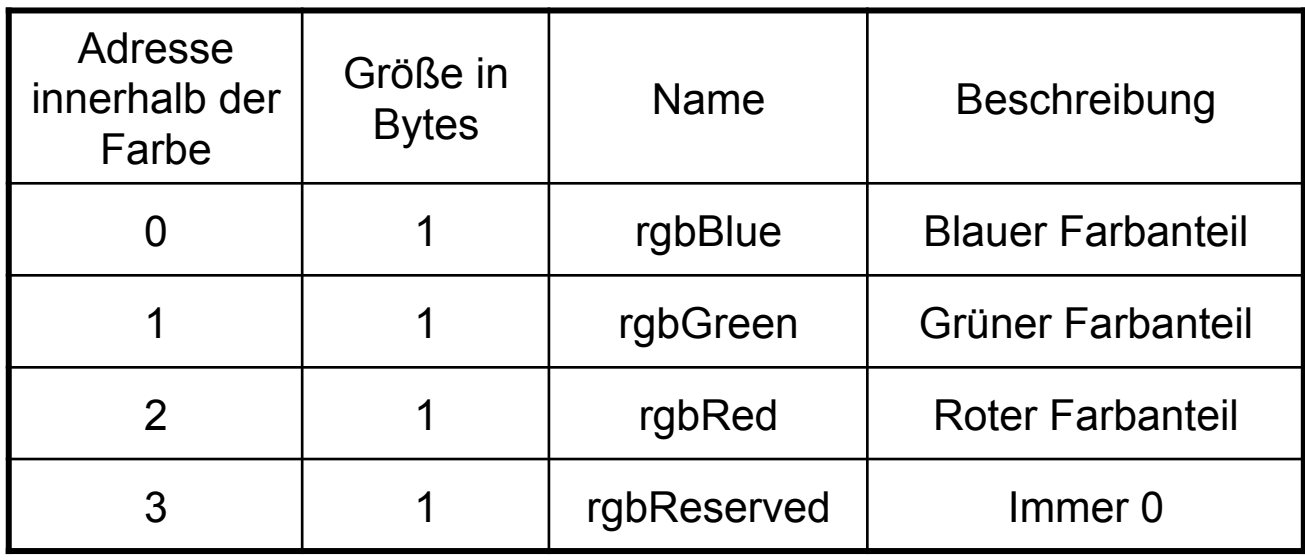

#### **Bilddaten**

Byte

Je nach Einstellungen entweder BGR Werte oder Referenz auf die Tabelle.

Die erste Datenzeile in der Datei repräsentiert die unterste Zeile im Bild.

Zeilen deren Bytes nicht durch 4 teilbar sind werden mit beliebigen Bytes aufgefüllt.